# **SMaRT – Quick Start Guide**

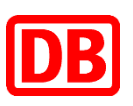

### **How do I update my Company Profile?**

- 1. Open the menu bar and click "Update master data" on the homepage.
- 2. Change or add further details in the new "Master Data Adjustment" window.
- 3. Click on "Save" to save your entries.

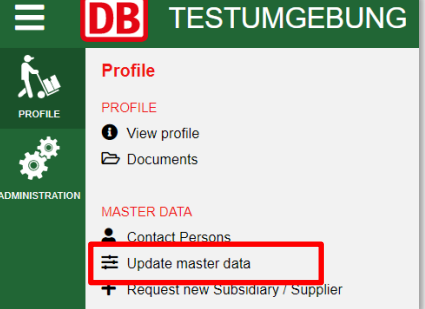

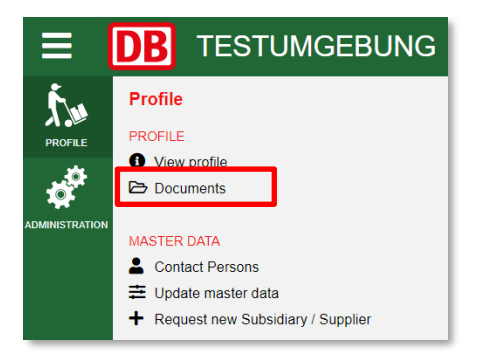

#### **How do I Upload Documents?**

- 1. Open the menu bar and click on "Documents".
- 2. Click on "Add New" and upload your document to upload, select the document type.
- 3. The system will automatically remind you ahead of the expiry date.

# **How do I Add a Comment?**

- 1. Open the menu bar and click on "View Profile".
- 2. Click on "Comments" and create a new comment using "Add topic".

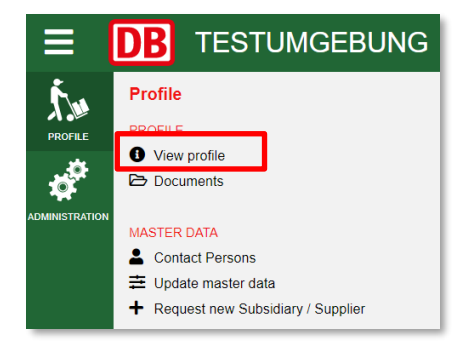

# **How do I Work on Tasks?**

- 1. Click on the title of the task under "Active Tasks" on the homepage.
- 2. You can then upload attachments, create comments or assign colleagues to a specific task.

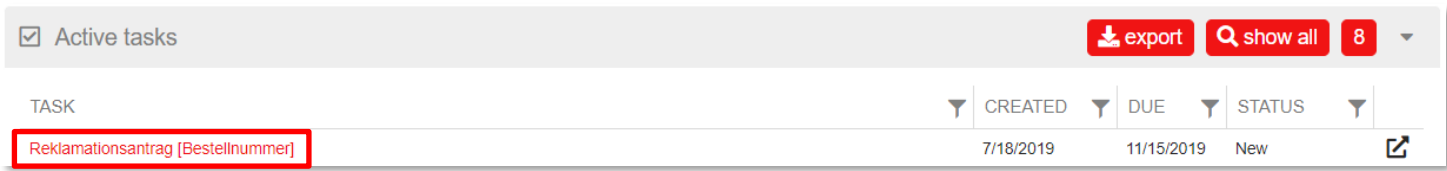

#### **How do I Start a Pre-qualification/Re-qualification?**

- 1. Click "Add" under "Pre-Qualifications" on the homepage.
- 2. Select the relevant product group.
- 3. Confirm the terms and conditions and send your request by clicking "Add".

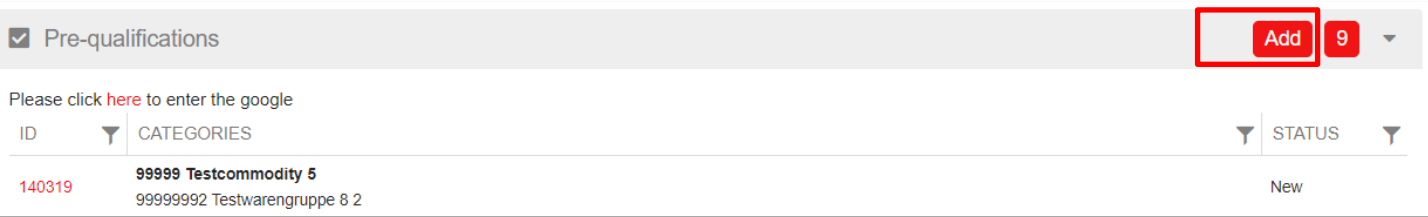